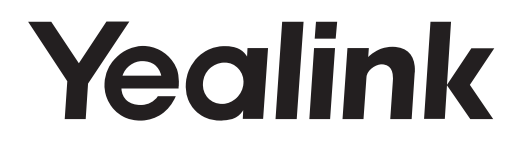

# **Smart Media Phone Telefono smart media**SIP-T56A

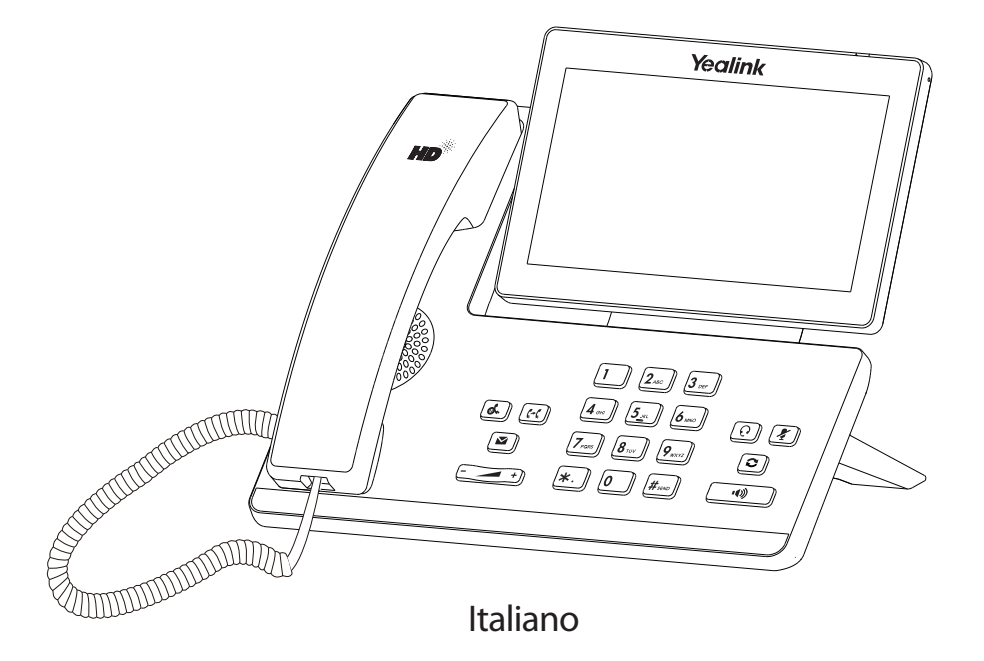

## **Guida rapida (V83.5)**

## **Contenuto della confezione**

La confezione contiene le parti elencate di seguito. In caso di elementi mancanti, contattare l'amministratore di sistema.

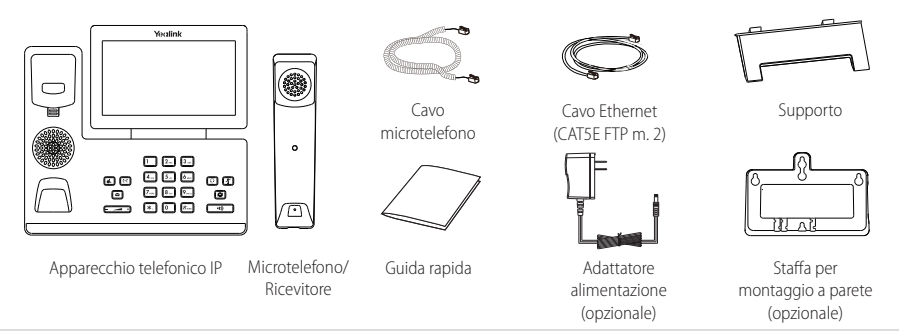

Nota: Si raccomanda l'utilizzo di accessori forniti o approvati da Yealink. Accessori di terze parti non approvati possono causare il degrado delle prestazioni.

## **Assemblaggio del telefono**

**1. Fissare il supporto come mostrato di seguito:**

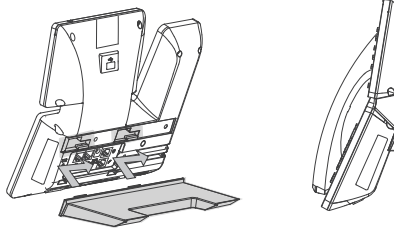

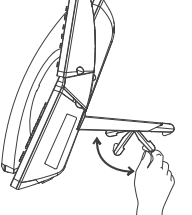

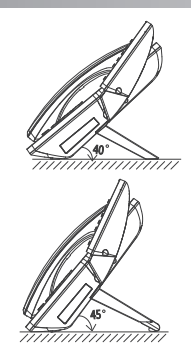

**2. Fissare la staffa opzionale per montaggio a parete come mostrato di seguito:**

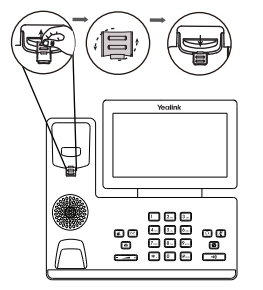

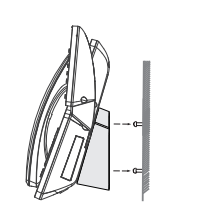

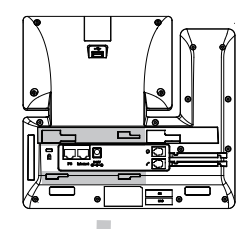

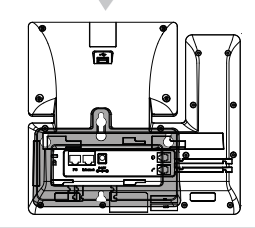

Nota: La linguetta dell'interruttore di sgancio ha un dentino che consente di mantenere il microtelefono agganciato quando l'apparecchio telefonico IP è montato verticalmente. Per maggiori informazioni fare riferimento alla Guida rapida Yealink per il montaggio a parete dei telefoni IP.

D

**3. Collegare il microtelefono, ed un eventuale microtelefono opzionale, come mostrato di seguito**

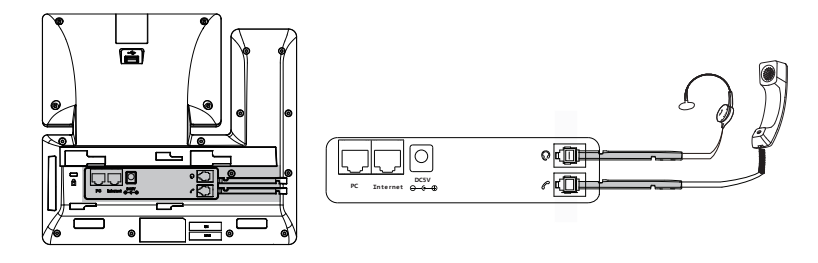

Nota: Il microtelefono deve essere acquistato separatamente.

**4. Collegare l'unità flash USB opzionale come mostrato di seguito:**

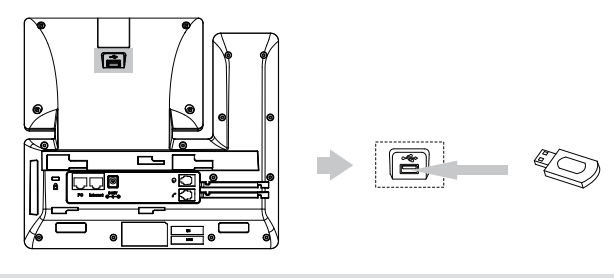

Nota: La porta USB (sul retro del telefono) può essere utilizzata anche per connettere l'espansione con schermo a colori EXP50, una cuffia USB o il dongle DECT DD10K. Per maggiori informazioni sull'utilizzo del modulo Yealink EXP50 fare riferimento alla relativa Guida utente. Per maggiori informazioni sull'utilizzo del microtelefono USB fare riferimento alla documentazione del produttore. Per maggiori informazioni sull'utilizzo del DD10K, fare riferimento alla guida Yealink SIP-T58V & T58A & T56A Smart Media Phones User Guide.

#### **5. Collegare l'alimentazione CA o PoE come mostrato di seguito:**

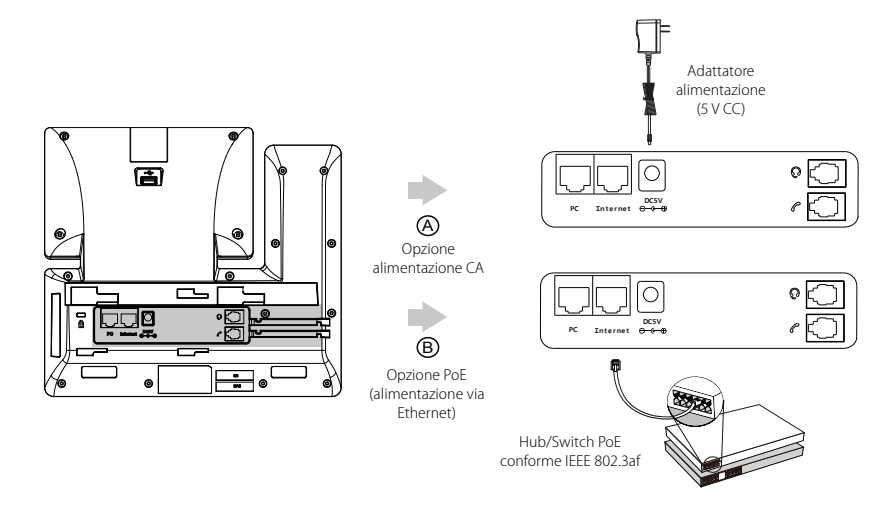

Nota: L'apparecchio telefonico IP deve essere utilizzato soltanto con adattatore originale Yealink (5 V/2 A). L'utilizzo di adattatori di terze parti può danneggiare il telefono.

#### **6. Collegare alla rete come mostrato di seguito:**

Per la connessione di rete sono possibili due opzioni. Selezionarne una in funzione dell'ambiente di lavoro.

a) Connessione alla rete via cavo:

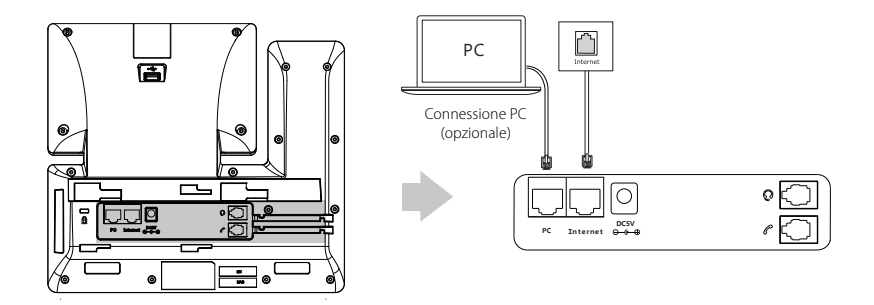

Nota: In caso di collegamento PC-telefono si raccomanda di utilizzare il cavo Ethernet fornito da Yealink.

- b) Connessione alla rete wireless:
	- 1) Scorrere verso il basso dalla parte superiore dello schermo per accedere al centro di controllo.
	- 2) Battere leggermente su **Impostazione**->**Di base**->**Wi-Fi**.
	- 3) Battere leggermente sul cerchietto **On** nel campo **Wi-Fi**.

Il telefono cercherà automaticamente le reti wireless disponibili nell'area.

- 4) Selezionarne una dall'elenco.
- 5) Se la rete è sicura inserire la password nel campo **Password**.
- 6) Battere leggermente su **Connetti** per collegarsi.

## **Istruzioni componenti hardware**

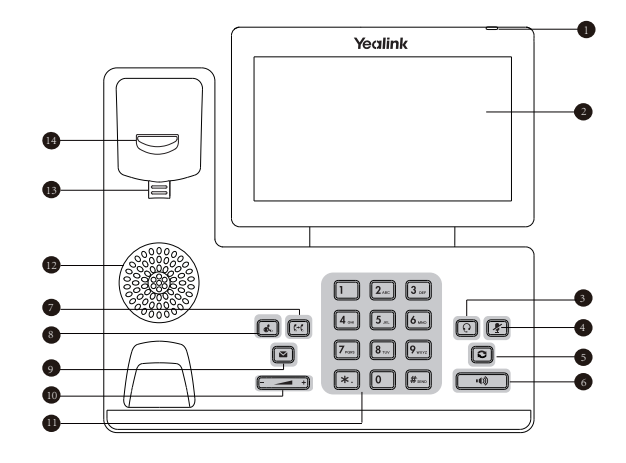

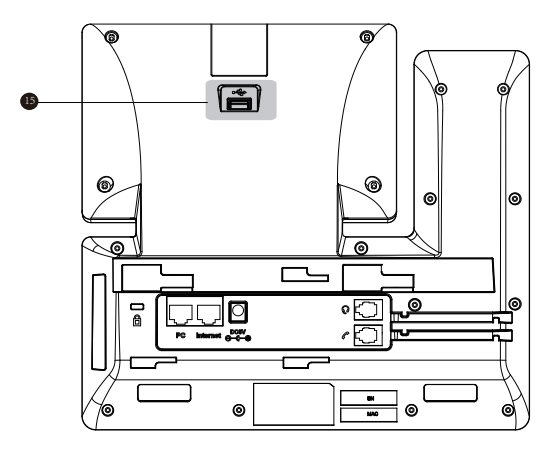

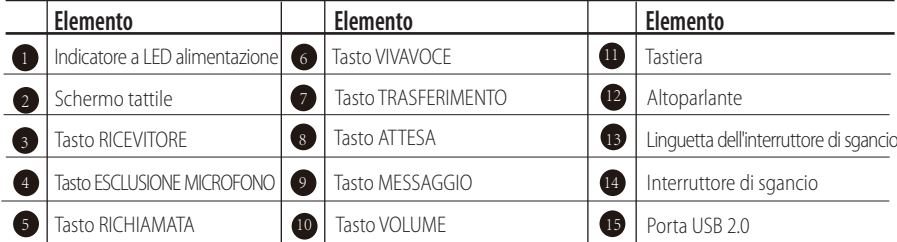

Il processo di inizializzazione si avvia subito dopo aver collegato il telefono IP alla rete ed averlo messo in funzione. Dopo l'avviamento il telefono è pronto per l'uso. È ora possibile configurarlo tramite l'interfaccia utente Web o l'interfaccia utente Telefono.

Welcome

Initializing... Please wait

## **Configurazione del telefono**

#### **Configurazione tramite interfaccia utente Web**

#### **Accesso all'interfaccia utente Web:**

- 1. Scorrere verso il basso dalla parte superiore dello schermo per accedere al centro di controllo.
- 2. Battere leggermente su **Impostazione**->**Stato** per ottenere l'indirizzo IP del telefono.
- 3. Dal computer accedere ad un browser Web, inserire l'indirizzo IP p.es., "http://192.168.0.10" o "192.168.0.10") nella barra degli indirizzi e premere **Avanti**.
- 4. Inserire il nome utente (predefinito: admin) e la password (predefinita: admin) nella schermata di accesso e fare clic su **Conferma**.

#### **Informazioni rete:** fare clic su **Network**->**di base**->**Configurazione IPv4**

È possibile configurare le impostazioni della rete come descritto di seguito:

- **DHCP:** per impostazione predefinita il telefono tenta di contattare un server DHCP sulla rete per ottenere le corrette impostazioni di rete; p.es. indirizzo IP, maschera subnet, indirizzo gateway e indirizzo DNS.
- **Indirizzo IP statico:** se, per qualsiasi motivo, il telefono non riesce a contattare un server DHCP, è necessario configurare manualmente l'indirizzo IP, la maschera subnet, l'indirizzo gateway e gli indirizzi DNS primario e secondario.
- **PPPoE:** in caso si utilizzi un modem xDSL, è possibile collegare il telefono ad Internet in modalità PPPoE. Chiedere allo ITSP il nome utente e la password PPPoE.

Nota: Il telefono IP supporta anche IPv6, ma è disabilitato all'origine. Impostazioni di rete errate possono impedire al telefono di accedere alla rete e possono avere effetti negativi sulle prestazioni di rete. Per maggiori informazioni, contattare l'amministratore di sistema.

#### **Impostazioni account:** fare clic su **Account->Registra->conto** X (X=1, 2, 3...15, 16)

#### **Parametri dell'account:**

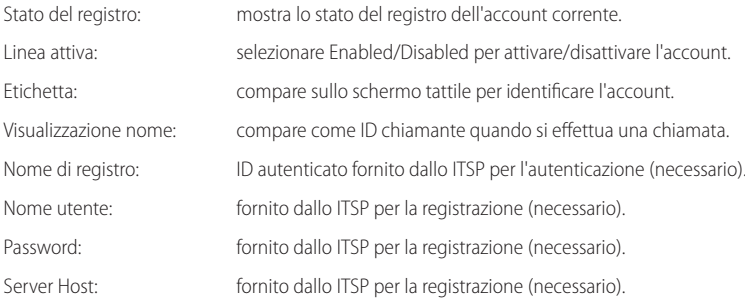

#### **Icone stato di registro sullo schermo tattile:**

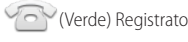

(Verde) Registrato (Grigio) Registrazione non riuscita

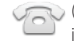

(Verde lampeggiante) Registrazione in corso

Nota: Verificare con l'amministratore di sistema in caso di errori durante il processo di registrazione o se necessaria una configurazione specifica per la registrazione.

#### **Configurazione tramite interfaccia utente Telefono**

#### **Impostazioni di rete:**

- 1. scorrere verso il basso dalla parte superiore dello schermo per accedere al centro di controllo.
- 2. Battere leggermente su **Impostazione**->**Impostazioni avanzate** (password predefinita: admin) ->**Rete**->**Porta WAN/VLAN /Server Web/802.1x/VPN/LLDP/CDP/NAT** per configurare la rete.

#### **Impostazioni account:**

- 1. scorrere verso il basso dalla parte superiore dello schermo per accedere al centro di controllo.
- 2. Battere leggermente su **Impostazione**->**Impostazioni avanzate** (password predefinita: admin) ->**Account** per configurare.

## **Utilizzo del telefono**

#### **Icone di stato**

Le icone sulla barra di stato dello schermo tattile forniscono informazioni sul telefono:

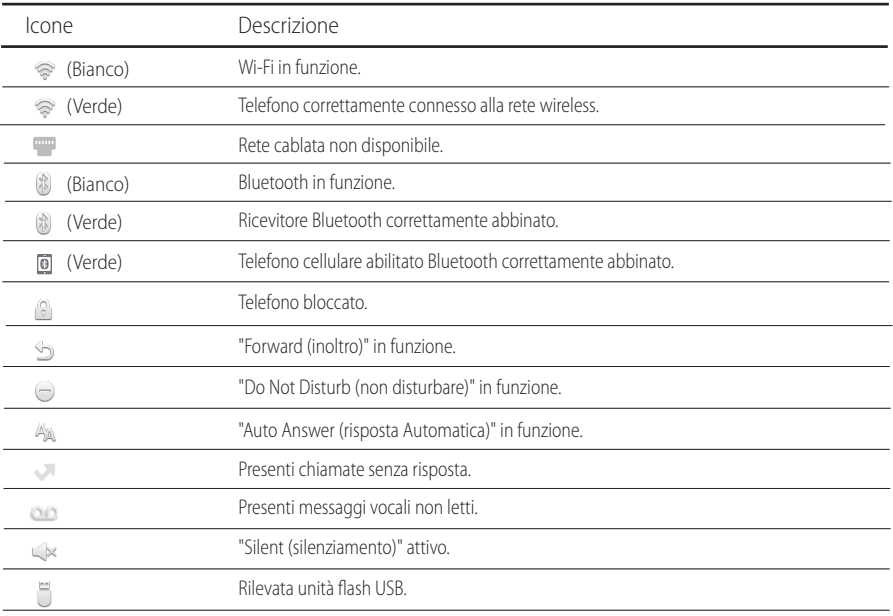

#### **Utilizzo dello schermo tattile**

Per impostazione predefinita il telefono IP supporta tre schermate inattive. La schermata iniziale si presenta come mostrato sotto.

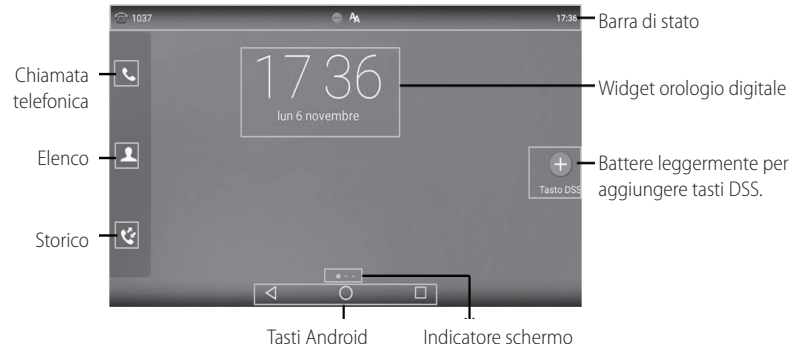

#### **Per spostarsi sullo schermo tattile:**

- scorrere verso sinistra o verso destra per passare da una schermata all'altra.
- Battere leggermente su < per tornare alla schermata precedente.
- $\bullet$  Battere leggermente su  $\bigcap$  per tornare alla schermata inattiva.
- Battere leggermente su  $\Box$  per visualizzare e gestire le applicazioni utilizzate di recente.

#### **Per cambiare lo sfondo schermo:**

- 1. premere a lungo su un punto vuoto della schermata inattiva.
- 2. Battere leggermente su **SFONDI**.
- 3. Selezionare l'immagine desiderata.
- 4. Battere leggermente su **Imposta sfondo**.

#### **Per aggiungere un widget alla schermata inattiva:**

1. premere a lungo su un punto vuoto della schermata inattiva.

2. Battere leggermente su **WIDGET**.

3. Trascinare il widget desiderato in alto/in basso/a sinistra/a destra fino al punto desiderato nella schermata.

#### **Centro di Controllo e Centro Notifiche**

Scorrere verso il basso dalla parte superiore dello schermo per accedere al centro di controllo ed al centro notifiche.

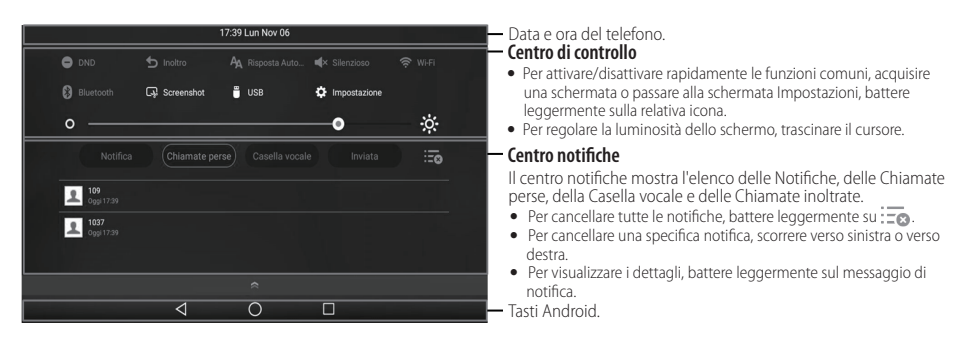

Per nascondere questa schermata scorrere dal basso verso l'alto.

#### **Inserimento ed aggiornamento dati**

#### **Utilizzo della tastiera a schermo.**

1. Battere leggermente su un carattere della tastiera a schermo per farlo comparire sullo schermo tattile:

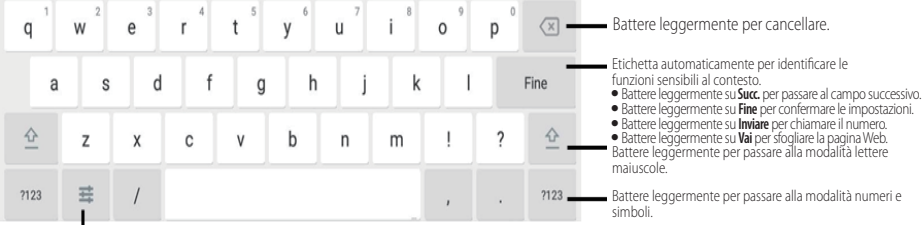

Battere leggermente per accedere alle opzioni di configurazione della Lingua o delle impostazioni della tastiera Android (AOSP).

2. Al termine dell'inserimento, battere leggermente su oper nascondere la tastiera a schermo.

#### **Per utilizzare la tastiera:**

comporre o inserire il numero.

#### **Per selezionare un campo opzione:**

nella casella di dialogo a comparsa, battere leggermente sul nome del campo, poi sull'opzione desiderata.

## **Funzioni di chiamata di base**

#### **Esecuzione di una chiamata**

#### **Utilizzando il ricevitore:**

1. sganciare il microtelefono.

2. Inserire il numero e battere leggermente su **Inviare**.

#### **Utilizzando il viva-voce:**

1. con il microtelefono agganciato, premere  $\Box$ 

2. Inserire il numero e battere leggermente su **Inviare**.

#### **Utilizzando il microtelefono:**

1. con il microtelefono collegato, premere  $\lceil \overline{\Omega} \rceil$  per attivare la modalità microtelefono.

 $\mathbf{r}$ 2. Inserire il numero e battere leggermente su **Inviare**.

#### **Rispondere a una chiamata**

#### **Utilizzando il ricevitore:**

sganciare il microtelefono.

#### **Utilizzando il viva-voce:**

Premere **...** 

**Utilizzando il microtelefono:**

Premere n

#### **Conclusione di una chiamata**

#### **Utilizzando il ricevitore:**

Appoggiare il microtelefono o battere leggermente sul tasto softkey **Term. Chiam.**.

#### **Utilizzando il viva-voce:**

Premere  $\Box$  o battere leggermente il tasto softkey **Term. Chiam.** 

#### **Utilizzando il microtelefono:**

Battere leggermente sul tasto softkey **Term. Chiam.**.

#### **Richiamata**

- Premere **o** per accedere all'elenco **Chiamate effettuate** e battere leggermente sulla voce desiderata.
- Premere due volte  $\boxed{\odot}$  quando il telefono è inattivo per chiamare l'ultimo numero selezionato.

#### **Attivazione e disattivazione audio chiamata**

- Premere  $\sqrt{2}$  per escludere il microfono durante una chiamata.
- Premere di nuovo  $\boxed{\blacktriangledown}$  per riattivarel'audio della chiamata.

#### **Messa in attesa e ripresa di una chiamata**

#### **Per mettere in attesa una chiamata:**

Premere  $\sqrt{\alpha}$  o battere leggermente sul tasto softkey **Attendere**.

#### **Per riprendere la chiamata procedere come segue:**

- se vi è soltanto una chiamata in attesa, premere il tasto softkey  $\lceil \mathcal{R}_n \rceil$ o battere leggermente sul tasto softkey **Riprendi**.
- se vi è più di una chiamata in attesa, battere leggermente sulla chiamata desiderata e premere il tasto softkey  $\lceil \frac{1}{\infty} \rceil$  o battere leggermente sul tasto softkey **Riprendi**.

#### **Trasferimento chiamata**

È possibile trasferire una chiamata come descritto di seguito.

#### **Trasferimento senza annuncio**

1. Premere  $\lceil c \rceil$  o battere leggermente sul tasto softkey **Trasferire** durante la chiamata. La chiamata viene messa in attesa.

2. Inserire il numero al quale si desidera trasferire.

#### 3. Premere  $\left[\overline{G}\right]$ .

#### **Trasferimento semi-assistito**

- 1. Premere  $\lceil \mathbf{G} \mathbf{C} \rceil$  o battere leggermente sul tasto softkey **Trasferire** durante la chiamata. La chiamata viene messa in attesa.
- 2. Inserire il numero cui si desidera trasferire la chiamata e premere  $\parallel \#_{\text{max}}$
- 3. Premere il tasto softkey  $\lceil \mathbf{C} \cdot \mathbf{C} \rceil$  o battere leggermente sul tasto softkey Transfer quando si sente il tono di richiamata.

#### **Trasferimento assistito**

- 1. Premere **[ दूर]** o battere leggermente sul tasto softkey **Trasferire** durante la chiamata. La chiamata viene messa in attesa.
- 2. Inserire il numero cui si desidera trasferire la chiamata e premere  $\parallel \#_{\text{iso}}$
- 3. Premere  $\lceil \overline{c_1} \rceil$ o battere leggermente sul tasto softkey **Trasferire** quando il numero chiamato risponde.

#### **Inoltro chiamata**

#### **Per attivare l'inoltro chiamata:**

- 1. Scorrere verso il basso dalla parte superiore dello schermo per accedere al centro di controllo.
- 2. Battereleggermentesu **Impostazione**->**Funzionalità**->**Inoltro chiamata**.
- 3. Selezionare il tipo di inoltro desiderato:

**Inoltrare sempre**----le chiamate in entrata vengono inoltrate sempre.

**Occ. Inoltrare**----le chiamate in entrata vengono inoltrate quando il telefono è occupato.

**No inol.Risp.**----le chiamate in entrata vengono inoltrate in assenza di risposta entro un certo periodo.

- 4. Inserire il numero cui si desidera trasferire. Per **No inol.Risp.**, battere leggermente sul campo **Dopo squillo** e battere poi sul tempo di squillo prima dell'inoltro.
- 5. Battere leggermente su per confermare la modifica.

#### **Conferenza durante chiamata**

- 1. Battere leggermente sul tasto softkey **Conferenza** durante la chiamata in corso. La chiamata viene messa in attesa.
- 2. Inserire l'altro numero e premere  $\parallel$  #<sub>\*\*\*</sub>  $\parallel$ o battere leggermente su **Conferenza**.
- 3. Battere leggermente di nuovo sul tasto softkey **Conferenza** quando l'altro numero risponde. A questo punto tutti i numeri sono collegati in conferenza.
- 4. Battere leggermente sul tasto softkey **Term. Chiam.** per disconnettere tutti i numeri.

Nota: È possibile suddividere la conferenza durante la chiamata in due chiamate singole battendo leggermente sul tasto softkey **Dividi**.

#### **Messaggio vocale**

L'indicatore di messaggio in attesa sullo schermo inattivo segnala la presenza di uno o più messaggi vocali nel centro messaggi. L'indicatore a LED di alimentazione lampeggia lentamente in Rosso.

**Per ascoltare i messaggi vocali:** (assicurarsi che sul telefono sia stato configurato il codice della casella vocale) fare riferimento alle istruzioni che seguono.

1. Procedere come segue:

- Premere  $\boxed{\blacksquare}$
- Scorrere sullo schermo dall'alto verso il basso per accedere al centro notifiche, battere leggermente su **Casella vocale** e selezionare il messaggio desiderato.
- 2. Per ascoltare i messaggi seguire le istruzioni vocali.

## **Personalizzazione del telefono**

#### **Storico chiamate**

- 1. Battere leggermente su e e, nel registro chiamate a sinistra, selezionare la chiamata desiderata.
- 2. Trascinare verso l'alto e verso il basso per scorrere.
- 3. Battere leggermente su  $(i)$  dopo aver selezionato la chiamata e scegliere tra le opzioni che seguono:
- Battere leggermente su **Inviare** per effettuare una chiamata.
- Battere leggermente su **Aggiungere** per aggiungere la voce all'elenco locale.
- Battere leggermente su **Modificare** per modificare il numero di telefono prima di effettuare la chiamata.
- Battere leggermente su **Lista nera** per aggiungere la voce alla lista nera.
- Battere leggermente su **Cancellare** per cancellare la voce dalla lista nera.

#### **Elenco contatti**

#### **Per aggiungere un contatto:**

- 1. Battere leggermente su  $\triangle$  e, sulla sinistra, selezionare il gruppo desiderato.
- 2. Battere leggermente su **per aggiungere un contatto.**
- 3. Inserire un nome univoco nel campo **Nome** ed i numeri di contatto nei relativi campi.
- 4. Battere leggermente su per confermare la modifica.

#### **Per modificare un contatto:**

- 1. Battere leggermente su  $\Omega$ , e, sulla sinistra, selezionare il gruppo desiderato.
- 2. Battere leggermente su  $\binom{1}{1}$  accanto al contatto.
- 3. Modificare le informazioni del contatto.
- 4. Battere leggermente su per confermare la modifica.

#### **Per cancellare un contatto:**

- 1. Battere leggermente su **L**e, sulla sinistra, selezionare il gruppo desiderato.
- 2. Battere leggermente su (i) accanto al contatto e poi su **Cancellare**.
- 3. Battere leggermente su **OK** quando sullo schermo tattile compare "Cancellare oggetto selezionato?"

Nota: È possibile aggiungere con facilità i contatti dallo storico chiamate. Per maggiori informazioni fare riferimento allo **Storico chiamate** di cui sopra.

#### **Regolazione del volume**

- Per regolare il volume in ricezione di microtelefono, altoparlante o cuffia durante una chiamata premere .
- Per regolare il volume della suoneria premere  $\boxed{ \boxed{\longrightarrow} }$ ) quando il telefono è inattivo o durante lo squillo.
- Premere  $\boxed{\leftarrow}$  +) per regolare il volume del dispositivo nella schermata corrispondente.

#### **Conservare le presenti istruzioni. Prima dell'uso leggere queste istruzioni per la sicurezza!**

È necessario seguire le seguenti precauzioni di sicurezza per ridurre il rischio di incendi, elettrocuzione e altri danni personali.

#### **Requisiti generali**

- Prima di installare e usare il dispositivo, leggere con attenzione le istruzioni di sicurezza e osservare la situazione durante il funzionamento.
- Durante le procedure di archiviazione, trasporto e funzionamento, assicurarsi sempre che il dispositivo sia pulito e asciutto.
- Durante le procedure di archiviazione, trasporto e funzionamento, evitare la collisione e la caduta del dispositivo.
- Non smontare il dispositivo. In caso di malfunzionamento, contattare il centro di assistenza per la riparazione.
- Senza previo consenso, nessun'organizzazione o individuo può effettuare modifiche alla struttura o al design di sicurezza del dispositivo. Yealink non sarà ritenuta responsabile per conseguenze o problemi legali causati da tali modifiche.
- Fare riferimento alle norme e agli statuti durante l'uso del dispositivo. È necessario rispettare anche i diritti legali degli altri.

#### **Requisiti ambientali**

- Collocare il dispositivo in un luogo ben ventilato. Non esporre il dispositivo alla luce diretta del sole.
- Tenere il dispositivo asciutto e spolverato.
- Posizionare il dispositivo su una piattaforma piana e stabile.
- Si prega di non collocare oggetti pesanti sul dispositivo in caso di danni e di deformazioni causate da carichi pesanti.
- Tenere almeno 10 cm tra il dispositivo e l'oggetto più vicino, per consentire la dissipazione del calore.
- Non collocare il prodotto sopra o vicino a oggetti infiammabili o sensibili al fuoco, come ad esempio materiali in gomma.
- Tenere il dispositivo lontano da fonti di calore e fiamme libere, come candele o termostati elettrici.
- Tenere il dispositivo lontano da elettrodomestici con un forte campo magnetico o elettromagnetico, come microonde o frigoriferi.

#### **Requisiti per il funzionamento**

- Non consentire l'uso del dispositivo a un bambino senza supervisione.
- Non consentire a un bambino di giocare con il dispositivo o i suoi accessori, potrebbero essere ingoiati.
- Usare solo gli accessori forniti o autorizzati dal produttore.
- L'alimentazione del dispositivo deve rispondere ai requisiti del voltaggio d'ingresso del dispositivo. Si prega di utilizzare solo il dispositivo di protezione da sovratensione fornito.
- Prima di collegare o scollegare un cavo, accertarsi che le mani sia asciutte.
- Non versare liquidi o prodotti e non usare il dispositivo in prossimità dell'acqua, ad esempio vicino a una vasca da bagno, lavabo, lavandino, cantina umida o vicino a una piscina.
- Non tirare, strappare o piegare eccessivamente i cavi in caso di malfunzionamento del dispositivo.
- In caso di temporale, smettere di usare il dispositivo e scollegarlo dall'alimentazione. Scollegare la presa di corrente e il doppino della linea ADSL (il cavo di frequenza radio) per evitare fulmini.
- Se non si usa il dispositivo per un periodo di tempo prolungato, scollegarlo dalla corrente e staccare la spina.
- Se il dispositivo emette fumo, suoni o odori anormali, scollegarlo dall'alimentazione e staccare la spina immediatamente. Contattare il centro di manutenzione per la riparazione.
- Non inserire nel dispositivo oggetti che non sono componenti dello stesso o di prodotti ausiliari.
- Prima di collegare un cavo, collegare prima il cavo di massa. Non scollegare il cavo di massa finché non sono stati staccati tutti gli altri cavi.

#### **Requisiti di pulizia**

- Prima di pulire il dispositivo, arrestarne l'uso e scollegarlo dall'alimentazione.
- Usare un panno morbido, asciutto e antistatico per pulire il dispositivo.
- Tenere la spina di alimentazione pulita e asciutta. Una spina di alimentazione sporca o umida può causare scosse elettriche o altri rischi.

#### **AMBIENTE E RICICLAGGIO**

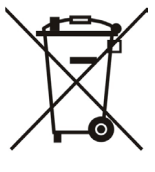

#### **Non smaltire questo dispositivo con i rifiuti domestici**

Rivolgersi al comune di residenza per informazioni su come smaltirlo nel rispetto dell'ambiente. Il cartone e la plastica della confezione nonché i componenti del lettore devono essere riciclati rispettando la legislazione pertinente in vigore nel proprio Paese.

#### **Attenersi sempre alle norme vigenti**

Coloro che non rispettano tali norme potranno subire multe o essere perseguiti a norma di legge. Il simbolo del cassonetto barrato indica che al termine della sua vita utile il dispositivo dovrà essere consegnato presso un centro di raccolta per rifiuti speciali e riciclato separatamente dai normali rifiuti urbani.

Indirizzo: 309, 3th Floor, No.16, Yun Ding North Road, Huli District, Xiamen City, Fujian, P.R. Cina

# Yealink  $C \in$

# **Dichiarazione di conformità**

Data di rilascio:20-03-2017 Noi: YEALINK (XIAMEN) NETWORK TECHNOLOGY CO.,LTD, Indirizzo: 309, 3th Floor, No.16, Yun Ding North Road, Huli District, Xiamen City, Fujian, P.R. Cina

Dichiariamo che il prodotto

#### **Tipo: Telefono smart media Modello: SIP-T56A**

soddisfa i requisiti essenziali e altre disposizioni pertinenti ai sensi delle seguenti direttive CE Direttive: Direttiva R&TTE 1999/5/CE, RED 2014/53/EU

### **Conformità**

Il prodotto rispetta i seguenti standard: Sicurezza: **EN 60950-1:2006+A11:2009**

 **+A1:2010+A12:2011+A2:2013** EMC: **EN 55032:2012/AC:2013 EN 55024: 2010 EN61000-3-2: 2014 EN61000-3-3: 2013** Radio: **ETSI EN 301 489-1 V2.1.1 ETSI EN 301 489-17 V3.1.1**

 **ETSI EN 300 328 V2.1.1**

Salute: **EN 62311:2008**

- **Direttiva 2011/65/EU** del Consiglio e del Parlamento Europeo dell'otto giugno 2011 sulla restrizione dell'uso di determinate sostanze pericolose nelle apparecchiature elettriche ed elettroniche (RoHS)
- **Direttiva 2012/19/EU** del Parlamento europeo e del Consiglio datata 24 luglio 2012 sullo smaltimento di strumenti elettrici ed elettronici (WEEE)

**Regolamento (EC) No.1907/2006** del Parlamento Europeo e del Consiglio del 18 dicembre 2006 concernente la registrazione,lavalutazione, l'autorizzazione e la restrizione delle sostanze chimiche (REACH)

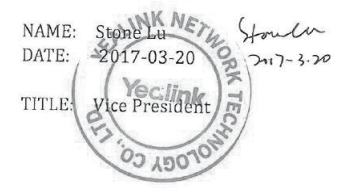

YEALINK (FUROPE) NETWORK TECHNOLOGY B.V. Indirizzo: Strawinskylaan 3127, Atrium Building, 8th floor, 1077ZX Amsterdam, the Netherlands Telefono: +31 (0) 64 61 11 373 Email: EUROPE@Yealink.com

#### **Informazioni su Yealink**

Yealink è un produttore di soluzioni per la Unified Communications e Collaboration che offre anche soluzioni per la videoconferenza alle compagnie di tutto il mondo. Con un forte focus sulla ricerca e sviluppo, Yealink si concentra sull'innovazione e sulla produzione di nuovi prodotti: anche grazie all'avanguardia nella creazione proprietaria di tecnologie per la computazione cloud e la gestione di immagini, video e audio, garantisce un'offerta di soluzioni per l'audio e videoconferenza unendo la tecnologia cloud con i prodotti hardware. In quanto fornitore principale in più di 140 stati, che includono USA, UK e Australia, Yealink detiene il primato sul mercato per spedizioni di telefoni SIP nel mondo.

#### **Supporto tecnico**

Visitare il sito Yealink WIKI (http://support.yealink.com/) per il download di firmware, documenti sui prodotti, domande frequenti e altro. Per una migliore assistenza, consigliamo sinceramente di utilizzare il sistema di creazione di ticket Yealink (https://ticket.yealink.com) per inoltrare i propri problemi tecnici.

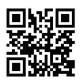

YEALINK (XIAMEN) NETWORK TECHNOLOGY CO.,LTD. Web: www.yealink.com Indirizzo: 309, 3rd Floor, No.16, Yun Ding North Road, Huli District, Xiamen City, Fujian, P.R. Cina Copyright©2018 YEALINK(XIAMEN) NETWORK TECHNOLOGY CO.,LTD. Tutti i diritti riservati.